# **Auto Multiple Choice - Bug # 779: Menu "Corriger" ne fonctionne pas**

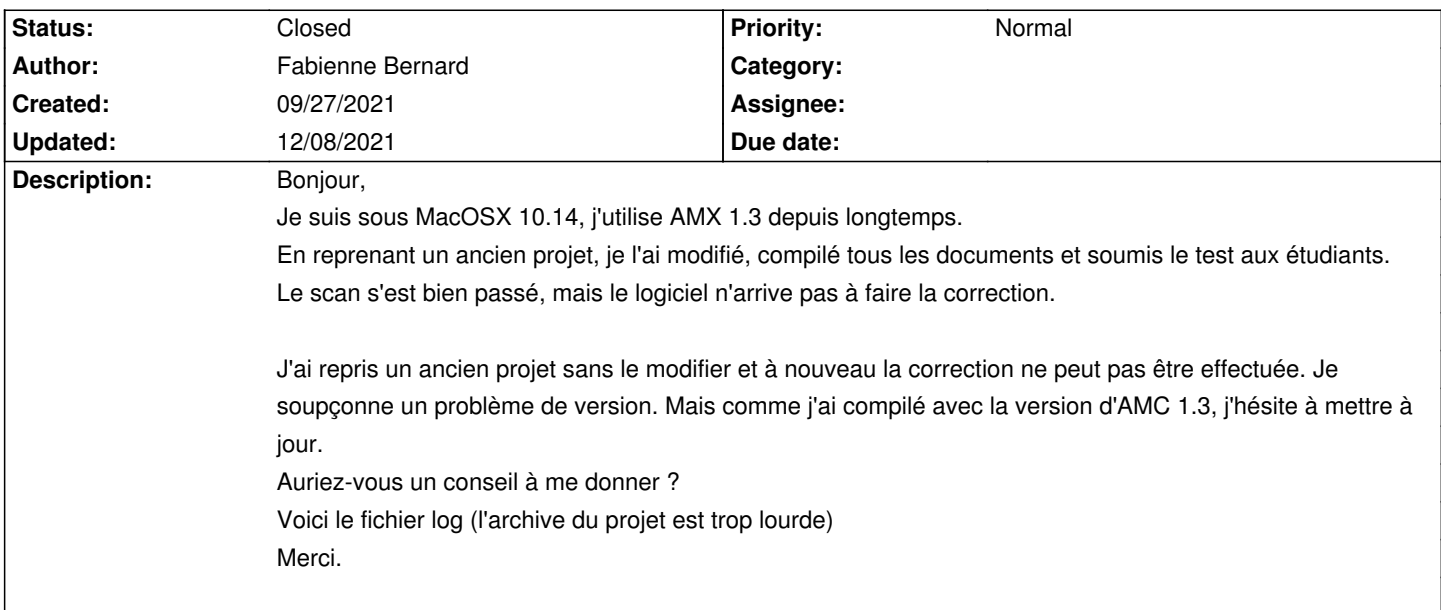

# **History**

#### **09/28/2021 08:59 am - Alexis Bienvenüe**

*- Status changed from New to Feedback*

Pouvez-vous effectuer une correction en mode débogage (depuis le menu \_Aide\_), puis poster le fichier @log@ produit (son nom commence par @AMC-DEBUG@) ?

#### **09/28/2021 11:22 am - Fabienne Bernard**

Je lance une correction en mode debogage, le seul fichier .log que j'ai trouvé est amc-compiled.log joint à mon précédent message. Une recherche sur l'ensemble de la machine ne pas permis de trouver un fichier qui débuterait par "amc-debug".

#### **09/28/2021 11:28 am - Alexis Bienvenüe**

*- File debogage.png added*

Lors du passage en mode débogage, vous devriez avoir une fenêtre comme celle-ci, qui vous indique le répertoire où trouver le fichier (ici c'est @/tmp@), et son nom. !debogage.png!

#### **09/28/2021 12:05 pm - Fabienne Bernard**

Cette fenêtre n'apparaît pas. Je suis allée chercher dans usr/bin/ mais toujours rien.

#### **09/29/2021 09:38 am - Alexis Bienvenüe**

> Cette fenêtre n'apparaît pas.

Avez-vous bien cliqué sur l'option \_Dégogage\_ du menu \_Aide\_ ? Autre solution : démarrer AMC en ligne de commande avec l'option débogage :

auto-multiple-choice gui --debug

## **09/29/2021 09:56 am - Fabienne Bernard**

*- File AMC-DEBUG-VEYpNzOk.log added*

Merci, avec la ligne de commande j'ai pu trouver le fichier !

### **10/01/2021 08:24 am - Frédéric Bréal**

Une idée : pouvez-vous tenter en supprimant les accents dans les chemins et en enlevant les parenthèses et peut-être les espaces ? <pre>

/Users/fab/Documents/03 Villebon-

Charpak/02EnsIngéL3/IngeL3/2021-2022/FichiersSources/Séances(LaTeX)/04TestTheme1/QCM1INGE/DOC-indiv-solution.pdf </pre>

#### **10/01/2021 08:57 am - Fabienne Bernard**

La tentative a échoué, voici le fichier log obtenu.

### **10/01/2021 08:57 am - Fabienne Bernard**

*- File AMC-DEBUG-bpE9MlYR.log added*

# **10/01/2021 11:08 am - Frédéric Bréal**

<pre> LaTeX Warning: File `Graphiques/logoVillebon.jpg' not found on input line 136. ! Package pdftex.def Error: File `Graphiques/logoVillebon.jpg' not found: using draft setting. </pre> L'image du logo n'est pas trouvée.

Vous auriez dû avoir une erreur à la compilation du sujet.

### **10/01/2021 11:32 am - Fabienne Bernard**

Merci beaucoup ! La correction a été faite.

J'avais sans doute effacé ce logo par inadvertance entre le moment de la compilation et celui de la correction !

Et je profite de ce message pour vous remercier plus globalement pour ce logiciel, que j'utilise depuis des années et qui m'est très utile, il me permet de multiplier les tests afin d'améliorer les apprentissages de mes élèves, sans faire exploser les temps de correction !

# **12/08/2021 04:20 pm - Alexis Bienvenüe**

*- Status changed from Feedback to Closed*

*- % Done changed from 0 to 100*

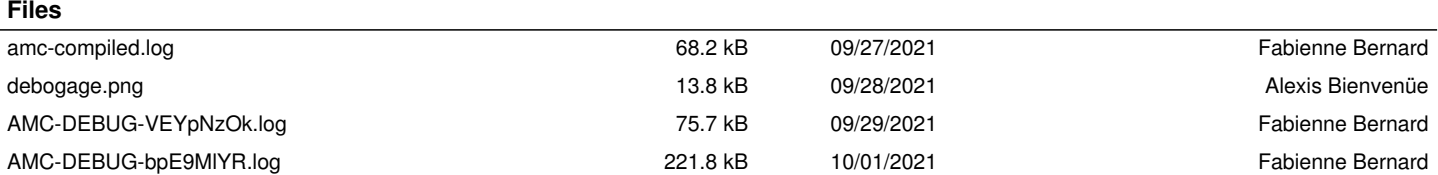